# Yaesu Fusion Firmware Update

*How to check your firmware and DSP version and how to update them*

### **DO NOT COPY AND POST THIS DOCUMENT TO ANOTHER SITE**

# <span id="page-0-0"></span>Table of Contents

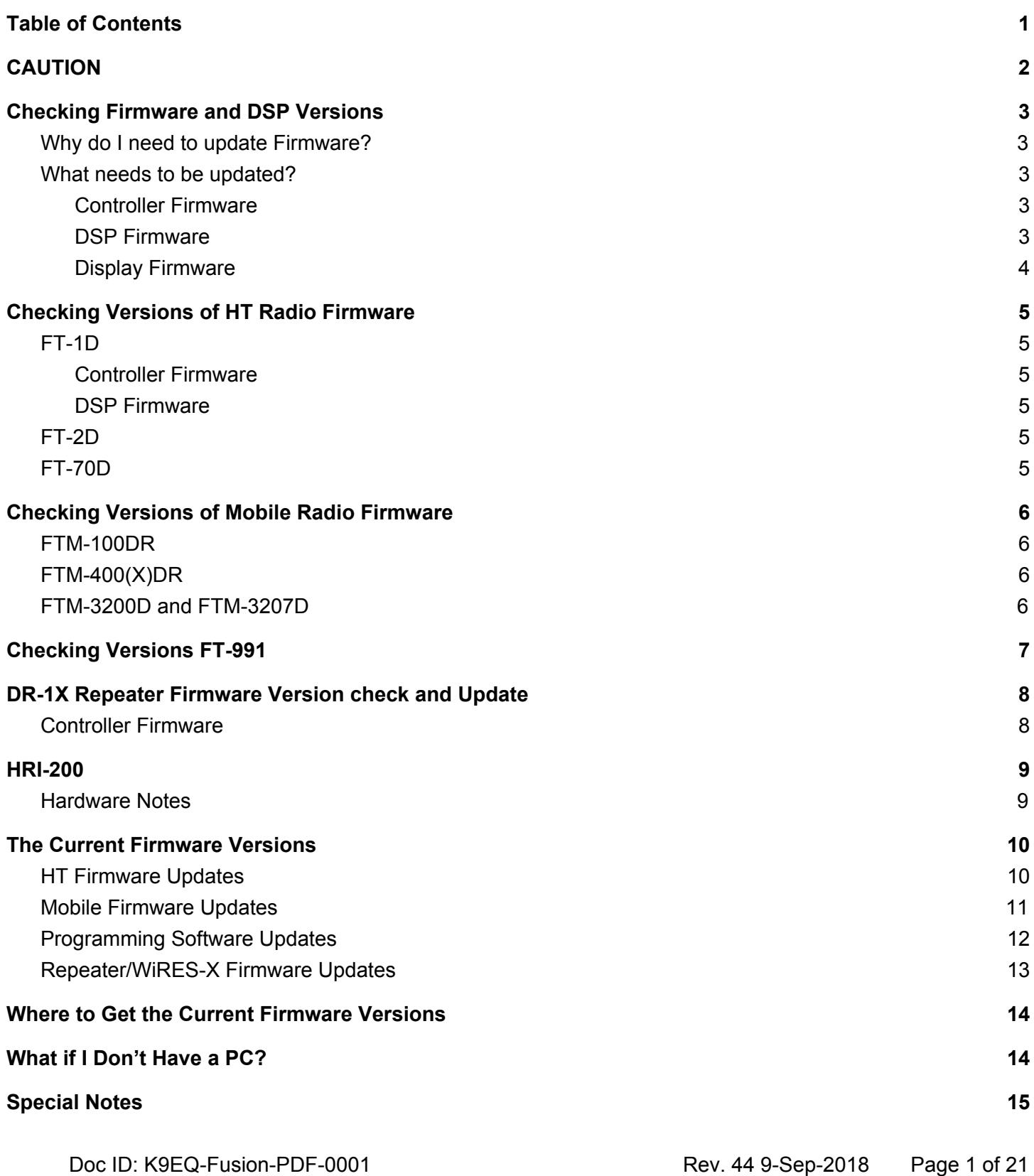

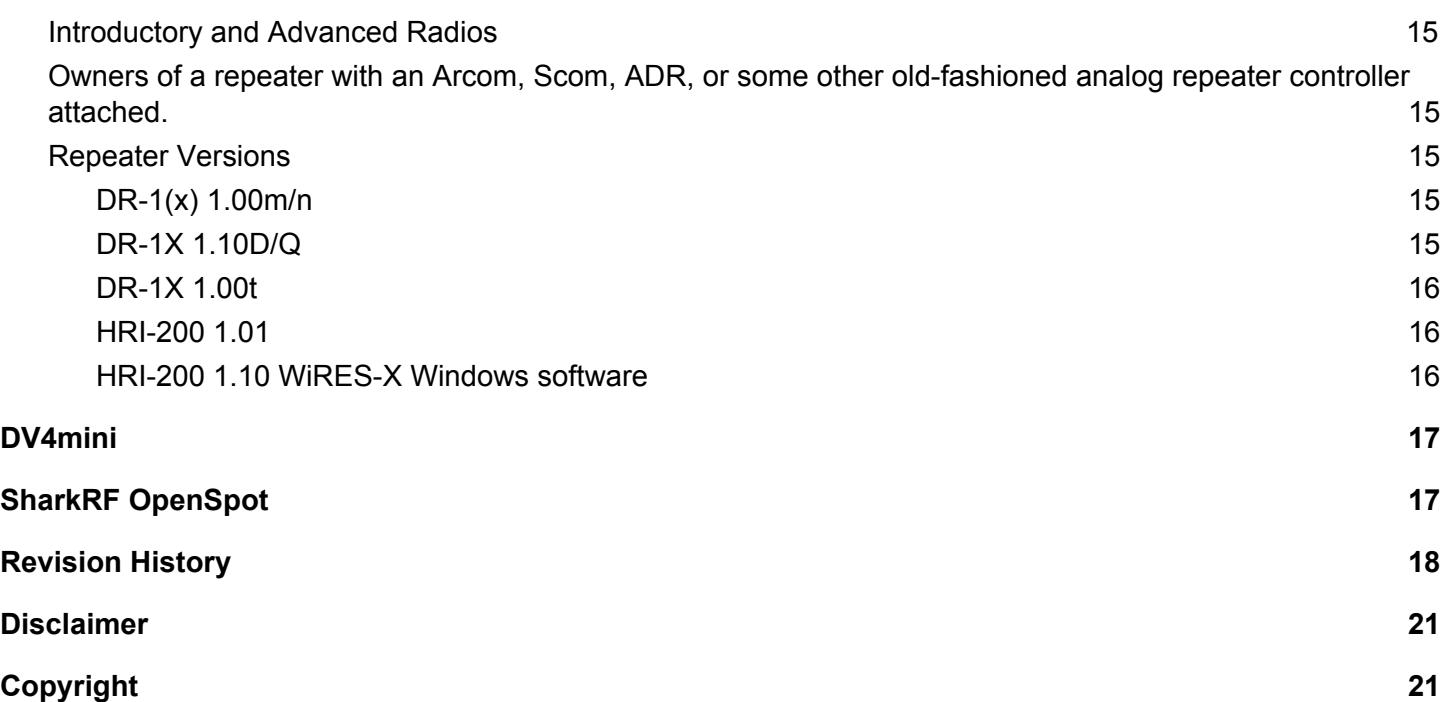

# <span id="page-1-0"></span>CAUTION

Please keep the following in mind when updating your radio:

- 1. Use the correct country version. Radios now have different versions for different regions of the world. If you accidentally use the wrong version, your radio may fail to function. If this happens, repeat the procedure using the correct firmware for your region.
- 2. Follow Yaesu's instructions exactly. Check them off as you accomplish then. Most firmware updates are because the instructions were not followed correctly.
- 3. If your repeater has 1.10D/J/Q firmware do not update it unless Yaesu specifically releases firmware for an update to 1.10D/J/Q.
- 4. There are two different firmware update channels for the repeater. The 1.00b/m/n and 1.00f/t channels are not interchangeable. See firmware update chart for your channel. These two versions will eventually be merged into one.
- 5. Loading firmware for an FT1XDR on an FT1D will destroy calibration data and require the radio to be returned to Yaes.

# <span id="page-2-0"></span>Checking Firmware and DSP Versions

### <span id="page-2-1"></span>**Why do I need to update Firmware?**

Fusion is a new system and is still being developed. So far we have only seen the tip of what Fusion can do. Over the next few years, Yaesu will be releasing updates to the repeater and radios as well as producing new Fusion-capable equipment.

In the past when you bought an HT what you got was what you got - there was no way to update it. That has all changed. Because all of the firmware in your radio can be updated, the radio you bought today is capable of doing new things tomorrow.

The other reason you need to keep firmware up to date is because there are bugs. Early versions of firmware had problems that caused people to be very unhappy with their radios - some even sold them!

So keep your firmware up to date! That will keep your local repeater operator happy and will let you get the most out of Fusion with the people you meet.

### <span id="page-2-2"></span>**What needs to be updated?**

There are at least two firmware "packages" in your radio. They are the controller firmware and the DSP firmware.

### <span id="page-2-3"></span>**Controller Firmware**

The Controller is responsible for running the LCD, responding to your button presses, telling the transmitter to transmit, and basically controls all of the functions you can control. Until recently most radios only had Controller Firmware - and it couldn't be changed. With some new, modern radios, the Controller Firmware can be updated - but there's a catch.

You need the firmware running to update the firmware. Right? What if something goes wrong with the update? You run the risk of "bricking" the radio - I.e., turning it into a brick since the Controller doesn't have valid firmware anymore and it can't be updated because the firmware isn't running. Ouch!

Fortunately Yaesu has solved this problem. Many microcontrollers (or microprocessors) have a "boot mode". This is firmware produced by the chip's manufacturer that can never be changed - it comes with the chip. This firmware is used to load the controller's main memory with firmware the customer (Yaesu) has written. Unfortunately the controller needs to know which mode it's in and that can't be done by using firmware (for obvious reasons). That's why Yaesu has a switch that needs to be in Boot Mode to allow the Controller's firmware to be updated.

If you haven't flipped the switch, you haven't updated the Controller Firmware! (You probably updated the DSP.)

### <span id="page-2-4"></span>**DSP Firmware**

The Fusion radios contain a custom integrated circuit that contains all of the C4FM signal processing. This chip takes the analog signal from the detector, converts it to digital, then through (mostly) hardware and firmware, decodes the signal into bits. These bits are either used by the Controller for display or other communications or they are used to produce speech. This chip also contains a Vocoder which contains a model of the human vocal tract. Through this model it is able to produce good quality speech at very low bitrates.

While most of the work is done in custom hardware, the chip also contains a general purpose Digital Signal Processor (DSP). The DSP allows the chip to be configured for different purposes (say DMR, MotoTrbo, Fusion, etc.). It also allows Yaesu to introduce new modes and make other improvements.

The DSP firmware is loaded into the DSP every time the radio is turned on. The firmware is stored in a file which can be updated by the controller. Note that even if there is no DSP firmware, the radio can still be operated since the main Controller Firmware is in charge and it's working.

The DSP firmware MUST be kept up to date. It is critical that all radios in the system run the current DSP firmware. Different versions will cause incompatibilities between radios. Also the DSP firmware and the Controller Firmware must be compatible. If they are incompatible versions, (I.e., you updated the DSP but not the Controller), there's no telling how badly your radio will behave.

If you updated your firmware and you didn't flip a switch, you updated the DSP only.

### <span id="page-3-0"></span>**Display Firmware**

The display also has a microcontroller and associated firmware. Since it is not possible to connect directly from the PC to the display, it's necessary to use the main CPU as a communications bridge. This requires setting the main CPU into a communication bridge mode with the display, setting the display to the boot position and rebooting it (since turning off the power would also reset the main CPU), then transferring the new firmware.

As with the DSP, the display firmware update only updates the display firmware. If main or DSP CPUs need to be updated, they require separate procedures.

# <span id="page-4-0"></span>Checking Versions of HT Radio Firmware

## <span id="page-4-1"></span>**FT-1D**

### <span id="page-4-2"></span>**Controller Firmware**

It's necessary to enter the diagnostics mode to check the firmware version. Follow these steps:

- 1. Turn the radio off.
- 2. Press and hold the BAND key
- 3. Turn the radio on
- 4. When the screen shows a test pattern, release the BAND key
- 5. Momentarily press the BAND key again
- 6. The display will show the Controller Firmware version.
- 7. Turn the radio off

### <span id="page-4-3"></span>**DSP Firmware**

The DSP Firmware can be checked using menu commands. Follow these steps:

- 1. Turn the radio on
- 2. Select the 'A' side of the radio. This is the only side that can do Fusion digital.
- 3. Select a digital mode (to enable the DSP).
- 4. Press and hold "DISP" until the menu mode is entered.
- 5. Turn the dial until until the "Tx/Rx" menu has been selected.
- 6. Press ENT.
- 7. Turn the dial to select "DIGITAL".
- 8. Press "ENT".
- 9. Turn the dial to select "DSP Ver".
- 10. Press "ENT".
- 11. The display will show the DSP version.
- 12. Exit the menu mode by pressing "DISP" until you are back at the main operating screen.

## <span id="page-4-4"></span>**FT-2D**

The Main, Sub, and DSP controller firmware versions can be determined in one operation as follows:

- 1. Press and hold DISP to bring up the main menu.
- 2. Press DISPLAY
- 3. Select item #11, SOFTWARE VERSION

### <span id="page-4-5"></span>**FT-70D**

- 1. Press and hold the 'F' key to enter the menu.
- 2. Select item #59, VER.INF.
- 3. Press F momentarily.
- 4. Rotate the control knob to see the main 'C' and DSP 'D' versions.

# <span id="page-5-0"></span>Checking Versions of Mobile Radio Firmware

## <span id="page-5-1"></span>**FTM-100DR**

The Main, Panel, and DSP controller firmware versions can be determined in one operation as follows:

- 1. Press and hold DISP to bring up the main menu.
- 2. Use the Dial to select #13 RST/CLONE
- 3. Use the Dial to select #8 SOFTWARE VERSION

## <span id="page-5-2"></span>**FTM-400(X)DR 1**

To view the FTM-400(X)DR main and panel firmware:

- 1. Press and hold the DISP button to enter the SETUP MENU.
- 2. Select RESET/CLONE.
- 3. Versions are shown in the top right of the screen.

To view the DSP version:

- 1. Press and hold the DISP button to enter the SETUP MENU.
- 2. Select TX/RX.
- 3. Select DIGITAL.
- 4. Goto item #7 DSP VERSION.

## <span id="page-5-3"></span>**FTM-3200D and FTM-3207D**

To view the FTM-3200D main and panel firmware:

- 1. Press and hold SETUP to enter the menu.
- 2. Adjust to menu item VER DISP
- 3. Press SETUP momentarily.
- 4. Rotate dial to see both the CPU and DSP versions.

<sup>1</sup> Thanks to VK2PSF

# <span id="page-6-0"></span>Checking Versions FT-991

Hold A=B and A/B during a power up. For a screen with all 4 values. Note that the screen passes quickly (8-10 sec) through to normal power up. So I keep the following List nearby:

Main: V01-08 DSP: V01-09 TFT: V01-01 C4FM: V04-15

# <span id="page-7-0"></span>DR-1X Repeater Firmware Version check and Update

## <span id="page-7-1"></span>**Controller Firmware**

Follow these steps to determine the Controller firmware versions.

- 1. Turn the repeater on.
- 2. Press "Setup".
- 3. The firmware version is shown at the top of the screen.

Note: The DSP version cannot be determined except by the DSP update program.

# <span id="page-8-0"></span>HRI-200

Check the HRI-200 firmware using the WiRES-X Windows software. The firmware version is shown in the "about" window.

## <span id="page-8-1"></span>**Hardware Notes**

Starting in late 2015, Yaesu started shipping ferrite clip-on filters to be added to both ends of the USB cable. We're not sure why this change was done, but it's known that both the FTM-100 and 400 do not handle data errors well and are prone to lock into transmit mode when bad data is received. The assumption is that Yaesu is providing these filters to help eliminate any noise problems injected into the USB connection. You may wish to consider upgrading the quality of the USB cable, using a shorter cable, and/or placing ferrites on both ends of the cable.

# <span id="page-9-0"></span>The Current Firmware Versions

The current firmware versions are listed in the table below. Click on link to go to Yaesu USA's web page for the particular radio. Downloads are under the "Files" tab. Recent changes are in RED.

## <span id="page-9-1"></span>**HT Firmware Updates**

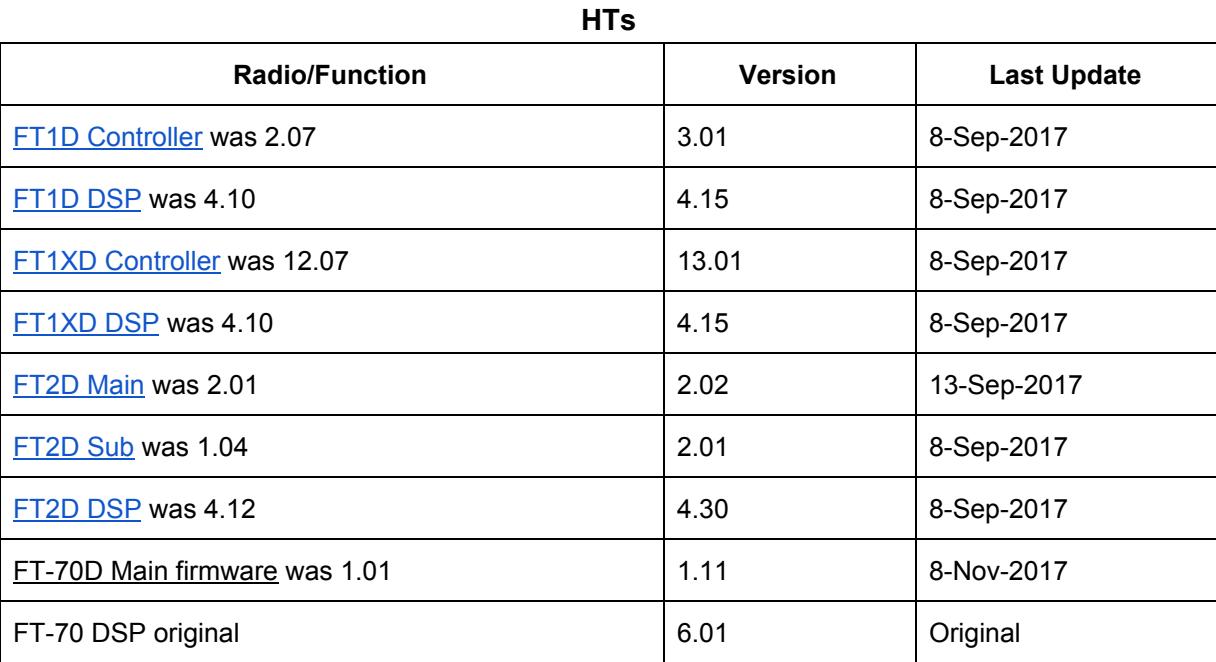

## <span id="page-10-0"></span>**Mobile Firmware Updates**

### **Mobile/HF Transceivers**

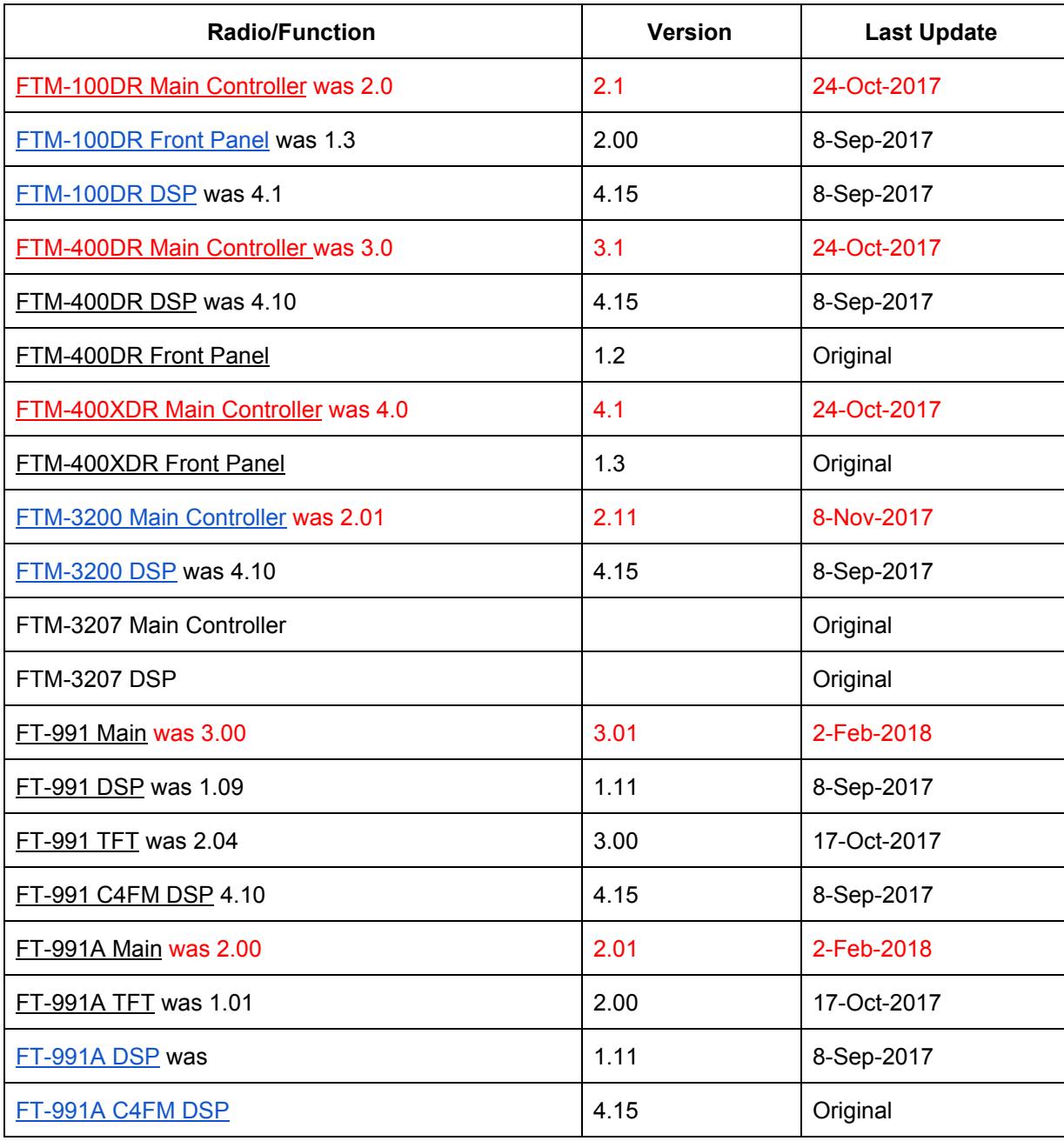

## <span id="page-11-0"></span>**Programming Software Updates**

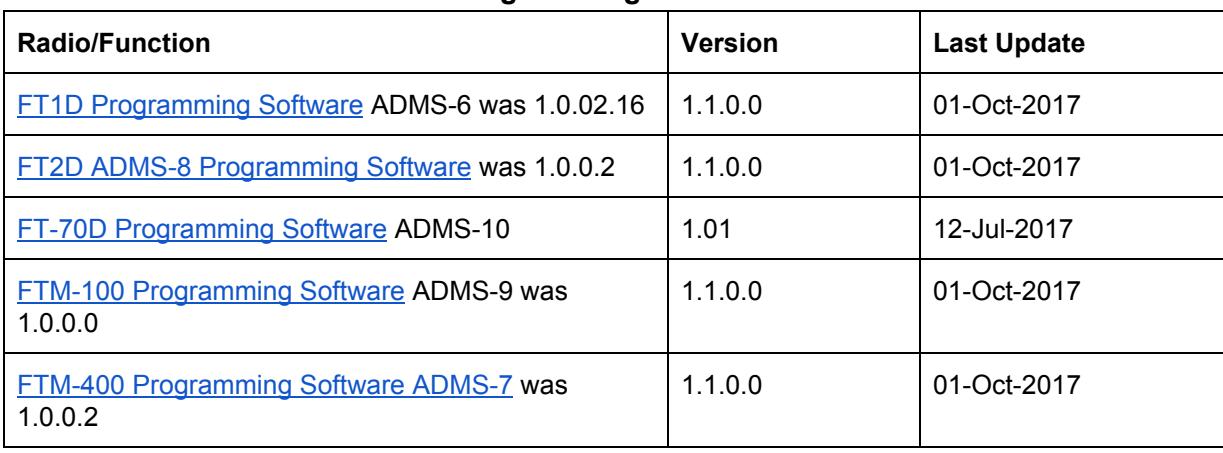

#### **Programming Software**

Note that the CHIRP open source (and free) software also supports some of the Yaesu radios. CHIRP can be downloaded at: [http://chirp.danplanet.com](http://chirp.danplanet.com/). However it is recommended NOT TO USE the CHIRP software for Fusion radios. CHIRP has been known to cause problems in some cases.

## <span id="page-12-0"></span>**Repeater/WiRES-X Firmware Updates**

Note: There are several update "channels" for the repeater. Make sure that you stay with your correct channel. Follow Yaesu's instructions and only update the firmware if the update is for your channel.

You can determine your channel from the previous firmware version number as indicated in the table below.

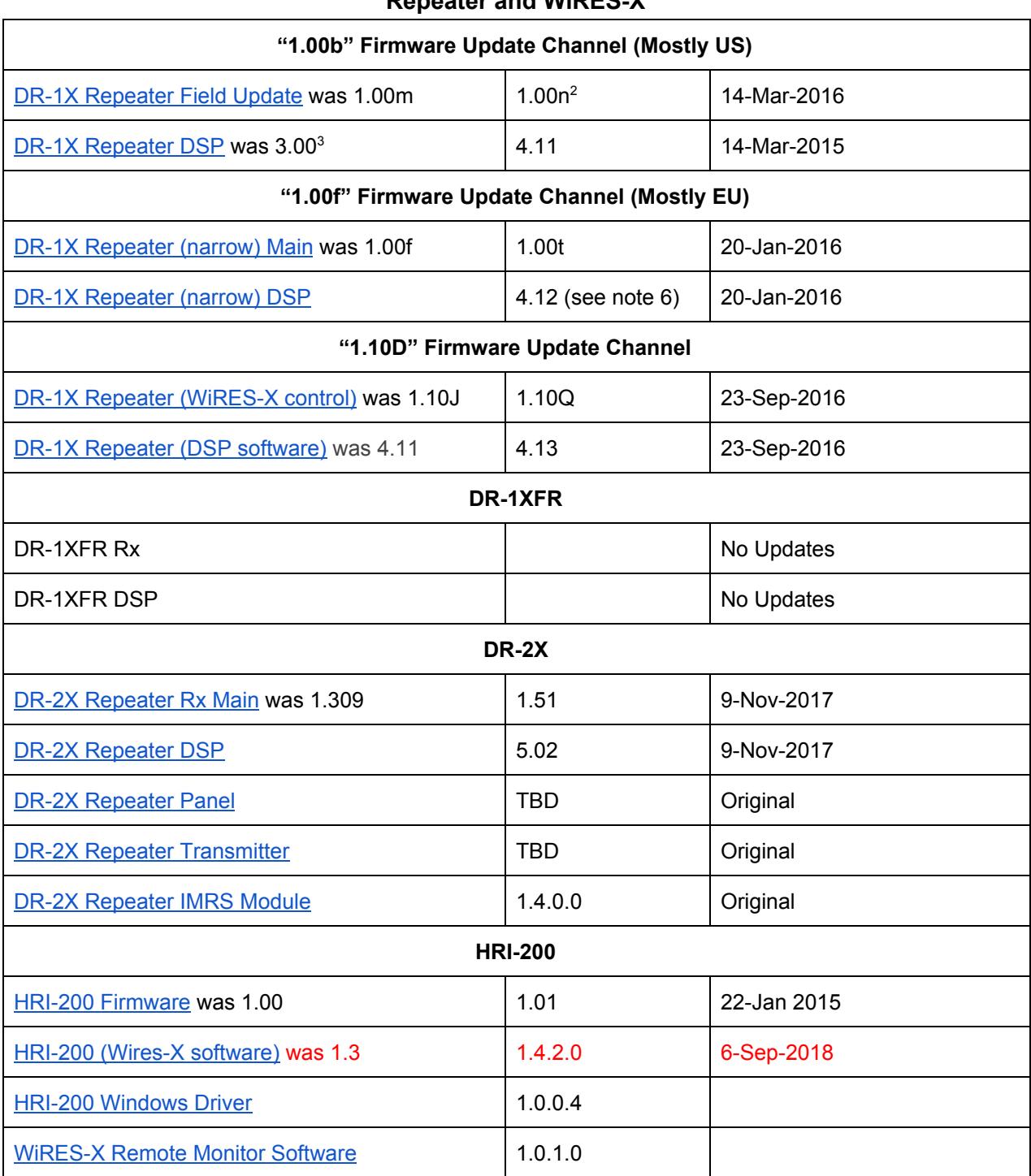

### **Repeater and WiRES-X**

<sup>&</sup>lt;sup>2</sup> Yaesu's bizarre way of numbering DR-1 releases goes through the upper case alphabet then the lower case. So "1.00b" comes after "1.00Z". Go figure!

<sup>&</sup>lt;sup>3</sup> The DSP version can only be determined by the update software. It is not visible from the repeater's screen.

# <span id="page-13-0"></span>Where to Get the Current Firmware Versions

The only source for the current versions of the firmware is Yaesu. You can obtain firmware for your radio at the following URL's:

Visit [http://www.yaesu.com](http://www.yaesu.com/) , select the appropriate radio, then select the Files tab

The Japanese-only software is available on the Yaesu Japanese web site. [http://www.yaesu.com/jp/amateur\\_index/index.html](http://www.yaesu.com/jp/amateur_index/index.html)

Note that the Yaesu-provided radio programming software is not produced by RT Systems. It is incompatible with RT Systems, perhaps not quite as fancy, but it's free and less likely to cause problems with the radio due to radio interface errors.

For the firmware and software, there will be a document generally describing the firmware version(s) and a compressed zip file. Note that the zip file may contain both the Controller Firmware and the DSP Firmware. In addition, it contains the specific instructions for installing the appropriate version. Print out these instructions and follow them step-by-step. Do not improvise!

Note the following:

- 1. Backup your radio before performing the update. Assume the update will wipe everything from your radio. Backup to SDcard is nice for doing this.
- 2. When an update is complete, reset the radio to factory defaults. It may seem like it's working. It may even give you the correct firmware version numbers, but there's a good chance some bits in memory are in the wrong place and they'll come back to haunt you at the wrong time!
- 3. Verify that the Controller and DSP have the correct version information.
- 4. Restore your radio from the backup you created earlier.

## <span id="page-13-1"></span>What if I Don't Have a PC?

Congratulations if you're running a Mac or Linux! Way to go! Unfortunately you'll need to engage the services of a PC-equipped friend or find an old, rusty copy of Windows and run that in a Virtual Machine. VirtualBox is a free Virtual Machine manager that works well and supports Windows, Mac, and Linux. The Yaesu software operates fine on a Windows XP virtual machine.

VirtualBox is available here: [www.virtualbox.org](http://www.virtualbox.org/)

(And if you haven't used a VM, you'll want to. They're fun!)

## <span id="page-14-0"></span>Special Notes

### <span id="page-14-1"></span>**Introductory and Advanced Radios**

There are two basic product lines: Introductory and Advanced radios. These two classes of radios have similar properties within their classes.

Introductory Radios: FT70DR, FTM-3200D, FTM-3207D, FTM-7250 Processors: Main, DSP

Advanced Radios: FT1D, FT2D, FTM-100, FTM-400 Processors: Main, DSP, Display

HF Radios: FT-991(A) Processors: Main, DSP (HF), DSP (C4FM), Display

## <span id="page-14-2"></span>**Owners of a repeater with an Arcom, Scom, ADR, or some other old-fashioned analog repeater controller attached.**

● You're on your own.

## <span id="page-14-3"></span>**Repeater Versions**

The DR-1XFR is a refurbished DR-1X. There are hardware changes from the DR-1X and it requires different firmware.

### <span id="page-14-4"></span>**DR-1(x) 1.00m/n**

This is a firmware and DSP update for the DR-1X repeater. It adds some new features, mostly involving the squelch, ID, hang time, and it fixes the standby beep on FT2s and makes it more reliable on all other radios. **It does not add any new WiRES-X capability.**

It does not allow you to use a node radio to connect to the repeater using DN (that was enabled by WiRES-X Windows software 1.10.) 1.00m was not withdrawn from the Yaesu USA website. You do not need a special cable to install it. You already have the cable, it came with the repeater

1.00m adds the version 4 DSP to the repeater. (Old version was 3.00.) This is a significant update to the DSPs used by all the Fusion radios! It provides improvements to how well Fusion handles drop-outs and noise, thus improving performance and range. All repeaters should update to this version so that users can benefit when their radios receive the version update.

### <span id="page-14-5"></span>**DR-1X 1.10D/Q**

New repeaters with 1.10 started being shipped in December 2015. Older 1.00 repeaters need to be returned to Yaesu for update - user update is not available. Think of this as a hardware change. It does add WiRES-X capability. **If you have 1.10D DO NOT DOWNGRADE TO 1.00n!!!!!!!** This update is useful if you want to attach an HRI-200 to the back of the repeater. If you don't want to do that, then don't worry about it.

(This is my analysis - not information I have received from Yaesu) 1.10D is different in that it updates a FLASH ROM WHICH DOES NOT HAVE ANY EXTERNAL PROGRAMMING INTERFACE. The only way to update this ROM is to use a special cable such as that used by software developers. This is not a simple USB to serial cable you can get for \$20. Don't expect repeaters to ship with this cable or to be freely given away.

### <span id="page-15-0"></span>**DR-1X 1.00t**

Only apply this update if the repeater is already running 1.00f. This update adds narrow-band capability and is of no benefit unless you intend to run the repeater in narrow band. (Generally not a good idea as you will loose performance and capability.)

### <span id="page-15-1"></span>**HRI-200 1.01**

The current firmware version of the HRI-200. This firmware is now available on the U.S. site. Previously it was only available on the JP site.

### <span id="page-15-2"></span>**HRI-200 1.10 WiRES-X Windows software**

This was made available on the US website on 12/26 for several hours. It was withdrawn and is now back again - exactly the same. CRCs show no difference in the software. This software allows a WiRES-X/HRI-200 node radio set to the input/output frequencies of a repeater to make that repeater behave as a node. No change to the repeater firmware is needed, 1.00b works.

This version of software was a bit buggy with memory leaks and sound driver problems. Users should update all components to the most current versions.

**This is the really cool software that really opens up digital linking of repeaters** - and you don't need Internet and a Windows computer (argh!) at the repeater site. This software also partially implements some capability with repeaters that have 1.10D/Q, essentially using the HRI-200 as a repeater controller. It doesn't work completely yet. So the only reason you should even think about "upgrading" to 1.10 is because you want to use it as an RF node to add WiRES-X linking to a repeater (which you should do!).

# <span id="page-16-0"></span>DV4mini

### **DV4mini Software and Firmware**

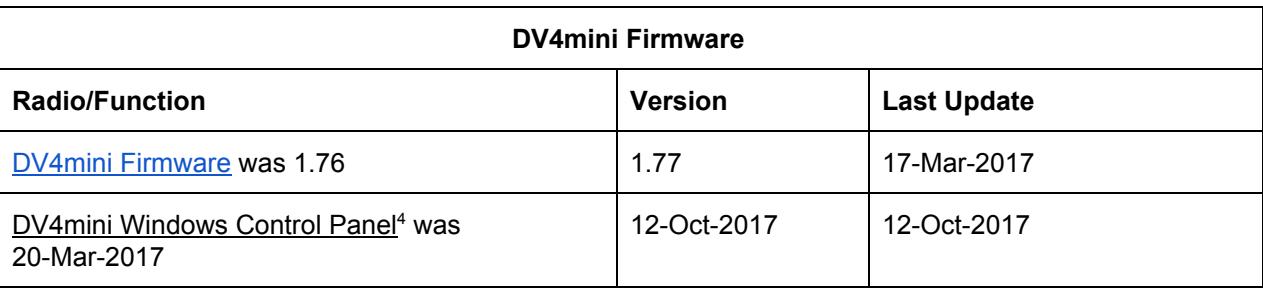

No further updates to the DV4mini are expected.

# <span id="page-16-1"></span>SharkRF OpenSpot

### **SharkRF OpenSpot Software and Firmware**

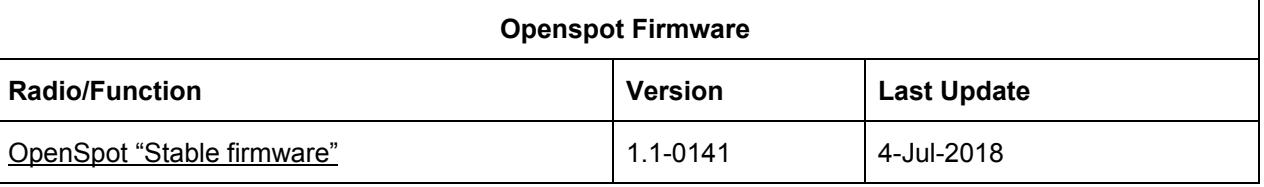

<sup>4</sup> A version number is not provided. The release date is used.

# <span id="page-17-0"></span>Revision History

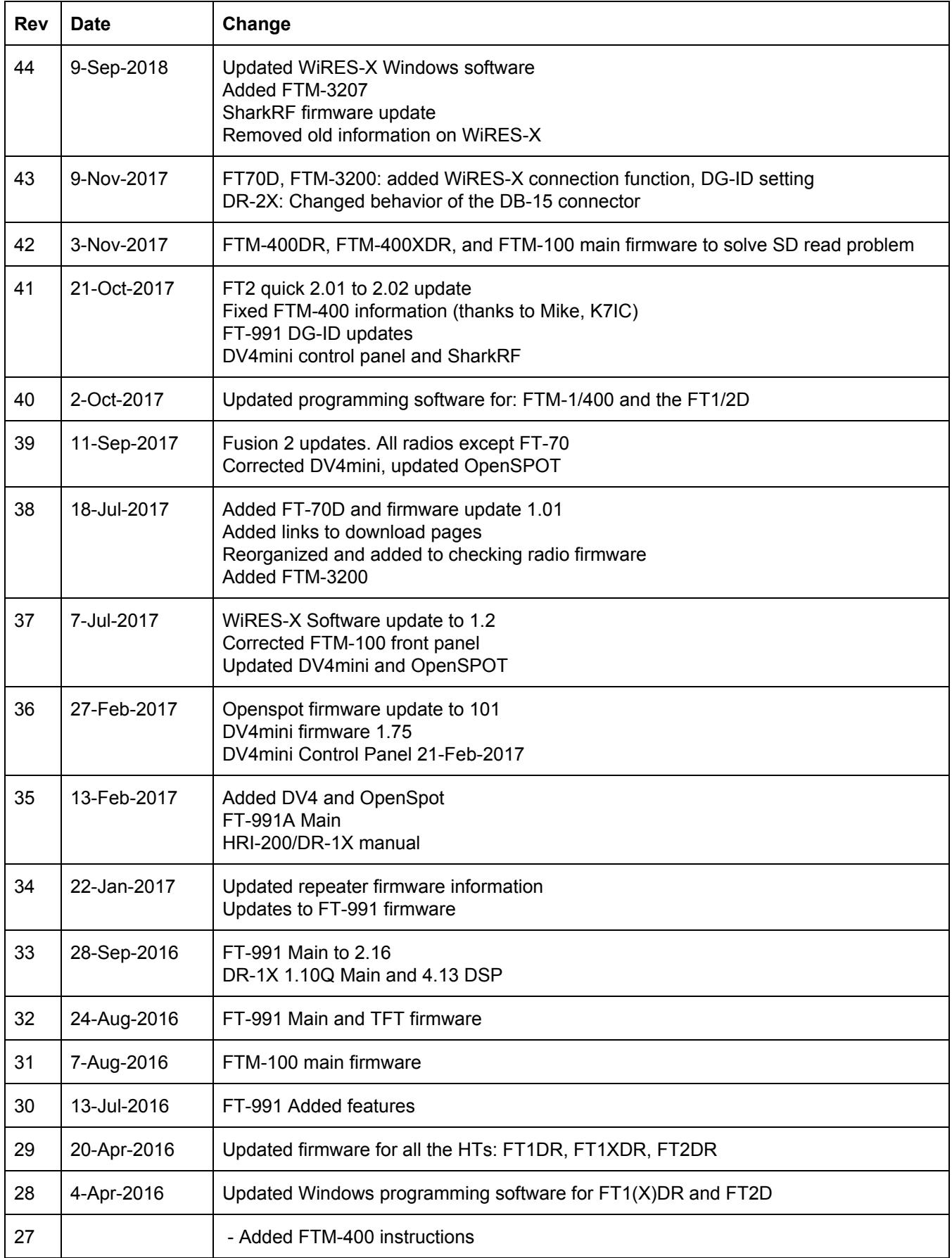

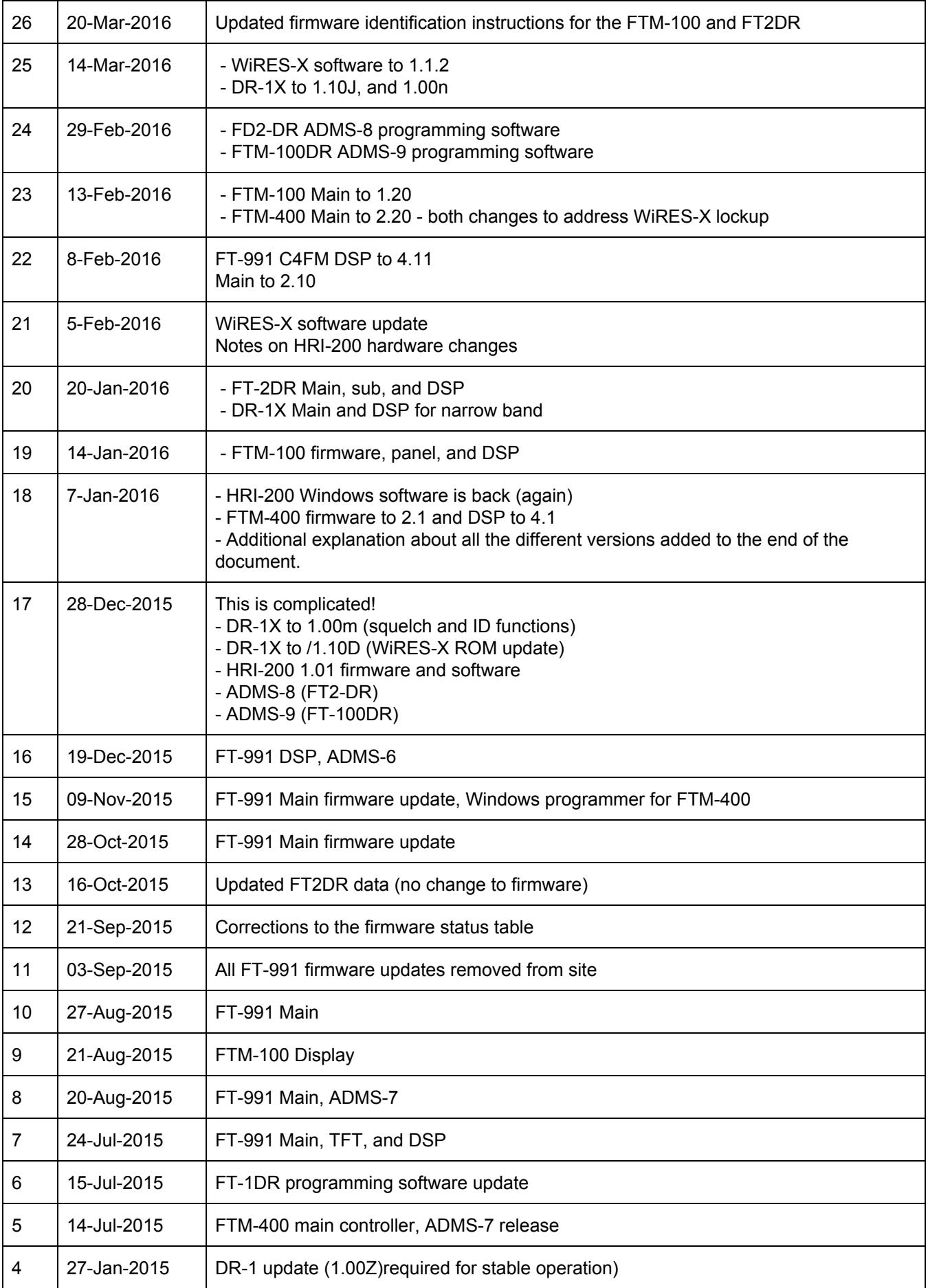

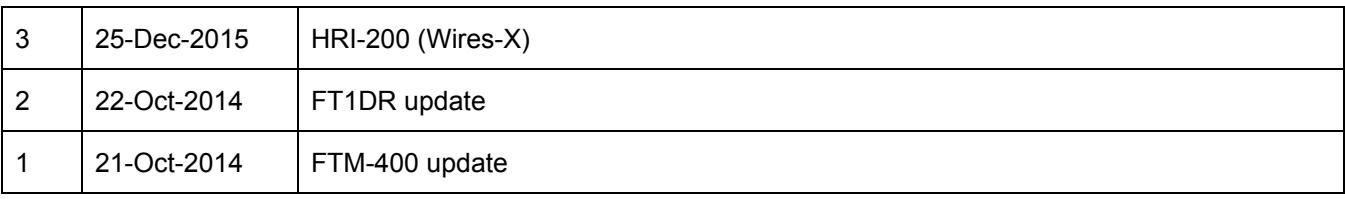

# <span id="page-20-0"></span>Disclaimer

This document was authored by K9EQ. You use the information in this document at your own risk. Whatever happens to your radio including failure to function, malfunction, generation of interference, spontaneous combustion, electric shock, emotional stress, divorce, loss of friends, clinical depression and tying up repeaters complaining about K9EQ and his documents, before or after viewing this document is your responsibility.

While there is absolutely no blame on our part for any error we make, no matter how stupid or unkind, your suggestions or corrections to this document are appreciated and will be considered for inclusion in the next version.

# <span id="page-20-1"></span>Copyright

This document is Copyright 2015-2018 by K9EQ and HamOperator.com. You may use this document as you wish providing its use does not violate any law or Yaesu published instructions. If you transmit this document to another person by any means, it must remain unaltered from the original. Encourage others to obtain this document via direct download from [http://www.hamoperator.com](http://www.hamoperator.com/) - and thus ensuring retrieval of the latest version. You may modify your own version with your own notes, but are then prohibited from distributing that version.

**DO NOT COPY AND POST THIS DOCUMENT TO ANOTHER SITE.** It is constantly being updated and freezing the document in time would be a disservice to the community. Rather link to this document at:

[http://www.hamoperator.com/Fusion/FusionFiles/K9EQ-Fusion-PDF-0001.0.0\\_Fusion\\_Firmware\\_Update.pdf](http://www.hamoperator.com/Fusion/FusionFiles/K9EQ-Fusion-PDF-0001.0.0_Fusion_Firmware_Update.pdf)

This URL will not change.